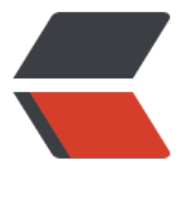

链滴

## 学习笔[记 --](https://ld246.com)MySQL

作者: KioLuo

- 原文链接:https://ld246.com/article/1492568687994
- 来源网站: [链滴](https://ld246.com/member/KioLuo)
- 许可协议:[署名-相同方式共享 4.0 国际 \(CC BY-SA 4.0\)](https://ld246.com/article/1492568687994)

```
<p><strong>//安装 mysql5.7 解压版</strong></p>
<p>1. 解压</p>
<p>2. 设置环境变量</p>
<p>PATH 中加入 mysql 的 bin 路径</p>
<p>3. 修改 my-default.ini</p>
\langle p \rangle[mysqld]\langle p \rangle<p>basedir = D:\MySQL\Server\mysql-5.6.20-win32<br>
datadir = D:\MySQL\Server\data<br>
port = 3306</p>
<p>4. 安装 mysql 服务</p>
<p>在 bin 下执行:</p>
<p>D:\MySQL\Server\mysql-5.6.20-win32\bin&qt;mysqld -install<br>
Service successfully installed.</p>
<p><strong>//MySQL 管理</strong></p>
<p><strong>//启动及关闭 MySQL</strong></p>
<p>启动 mysql 服务</p>
<p>若在 myql 目录中没有 data 文件夹,则会启动失败,需要在 bin 中执行: </p>
<p>mysqld --initialize-insecure --user=mysql</p>
<p>会自动创建 data 文件夹, 现在可以启动 mysql 服务: </p>
<p>net start mysql</p>
<p>登录 mysql:</p>
<p>mysql -u root -p</p>
<p>默认密码为空</p>
<p>添加密码:</p>
<p>mysqladmin -u root password "new_password"</p>
<p>关闭 mysql 服务</p>
<p>mysqladmin -u root -p shutdown</p>
<p><strong>//用户设置</strong></p>
<p>创建用户</p>
<p>CREATE USER 'username'@'host' IDENTIFIED BY 'password';</p>
<p>说明:username - 你将创建的用户名, host - 指定该用户在哪个主机上可以登陆,如果是本地用户
用 localhost, 如果想让该用户可以从任意远程主机登陆,可以使用通配符 %. password - 该用户的登
密码,密码可以为空,如果为空则该用户可以不需要密码登陆服务器.</p>
<p>注意:% 为任意远程主机,localhost 和 127.0.0.1 权限不一样</p>
<p>例子: CREATE USER 'dog'@'localhost' IDENTIFIED BY '123456';</p>
<p>CREATE USER 'pig'@'192.168.1.101_' IDENDIFIED BY '123456';</p>
<p>CREATE USER 'pig'@'%' IDENTIFIED BY '123456';</p>
<p>CREATE USER 'pig'@'%' IDENTIFIED BY '';</p>
<p>CREATE USER 'pig'@'%';</p>
<p>授权</p>
<p>GRANT privileges ON databasename.tablename TO 'username'@'host'</p>
<p>说明: privileges - 用户的操作权限,如 SELECT , INSERT , UPDATE 等(详细列表见该文最后面).
果要授予所的权限则使用 ALL.;databasename - 数据库名,tablename-表名,如果要授予该用户对所
数据库和表的相应操作权限则可用<em>表示, 如</em>.*.</p>
<p>注意:用以上命令授权的用户不能给其它用户授权,如果想让该用户可以授权,用以下命令:</p>
<p>GRANT privileges ON databasename.tablename TO 'username'@'host' WITH GRANT OPT
ON;</p><p>设置与更改用户密码</p>
<p>SET PASSWORD FOR 'username'@'host' = PASSWORD('newpassword');如果是当前登陆用
用 SET PASSWORD = PASSWORD("newpassword");</p>
<p>例子: SET PASSWORD FOR 'pig'@'%' = PASSWORD("123456");</p>
<p>撤销用户权限</p>
<p>REVOKE privilege ON databasename.tablename FROM 'username'@'host';</p>
<p>注意: 假如你在给用户'pig'@'%'授权的时候是这样的(或类似的):GRANT SELECT ON test.user T
```
 'pig'@'%', 则在使用 REVOKE SELECT ON <em>.</em> FROM 'pig'@'%';命令并不能撤销该用户 test 数据库中 user 表的 SELECT 操作.相反,如果授权使用的是 GRANT SELECT ON <em>.</em> O 'pig'@'%';则 REVOKE SELECT ON test.user FROM 'pig'@'%';命令也不能撤销该用户对 test 数 库中 user 表的 Select 权限.</p> <p>删除用户:</p> <p>DROP USER 'username'@'host';</p> <p>重新载入授权表:</p> <p>FLUSH PRIVILEGES;</p> <p>在 mysql 数据库中的 user 表添加新用户:</p> <pre><code class="highlight-chroma"><span class="highlight-line"><span class="highlight cl">INSERT INTO user </span></span><span class="highlight-line"><span class="highlight-cl"> </span></span><span class="highlight-line"><span class="highlight-cl"> (host, user, assword, </span></span><span class="highlight-line"><span class="highlight-cl"> </span></span><span class="highlight-line"><span class="highlight-cl">
select\_priv, nsert priv, update priv) </span></span><span class="highlight-line"><span class="highlight-cl"> </span></span><span class="highlight-line"><span class="highlight-cl"> VALUES ('l calhost', 'guest', </span></span><span class="highlight-line"><span class="highlight-cl"> </span></span><span class="highlight-line"><span class="highlight-cl"> PASSWOR ('guest123'), 'Y', 'Y', 'Y'); </span></span></code></pre> <p>注意:在 MySQL5.7 中 user 表的 password 已换成了 authentication\_string</p> <p>通过 GRANT 命令添加用户并添加权限:</p> <pre><code class="highlight-chroma"><span class="highlight-line"><span class="highlight cl">mysql> GRANT SELECT,INSERT,UPDATE,DELETE,CREATE,DROP </span></span><span class="highlight-line"><span class="highlight-cl"> </span></span><span class="highlight-line"><span class="highlight-cl"> -&gt; ON TUT RIALS.\* </span></span><span class="highlight-line"><span class="highlight-cl"> </span></span><span class="highlight-line"><span class="highlight-cl"> -&gt; TO 'zara' 'localhost' </span></span><span class="highlight-line"><span class="highlight-cl"> </span></span><span class="highlight-line"><span class="highlight-cl"> -&gt; IDENTIFI D BY 'zara123'; </span></span></code></pre> <p><strong>示例: </strong></p> <pre><code class="language-mysql highlight-chroma"><span class="highlight-line"><span class="highlight-cl"><span class="highlight-n">mysql</span><span class="highlight-w"> < span><span class="highlight-o">&gt;</span><span class="highlight-w"> </span><span cl ss="highlight-k">create</span><span class="highlight-w"> </span><span class="highlight k">database</span><span class="highlight-w"> </span><span class="highlight-n">examp e</span><span class="highlight-w"> </span><span class="highlight-k">default</span><s an class="highlight-w"> </span><span class="highlight-k">character</span><span class=" ighlight-w"> </span><span class="highlight-kt">set</span><span class="highlight-w"> </ pan><span class="highlight-n">utf8</span><span class="highlight-p">;</span><span clas ="highlight-w"> </span></span></span><span class="highlight-line"><span class="highlight-cl"><span cla s="highlight-w"> </span></span></span><span class="highlight-line"><span class="highlight-cl"><span cla s="highlight-w"></span><span class="highlight-n">mysql</span><span class="highlight-

"> </span><span class="highlight-o">&gt;</span><span class="highlight-w"> </span><s

an class="highlight-k">create</span><span class="highlight-w"> </span><span class="hig light-k">user</span><span class="highlight-w"> </span><span class="highlight-s1">'serve '</span><span class="highlight-o">@</span><span class="highlight-s1">'%'</span><spa class="highlight-w"> </span><span class="highlight-k">identified</span><span class="hi hlight-w"> </span><span class="highlight-k">by</span><span class="highlight-w"> </spa ><span class="highlight-s1">'example'</span><span class="highlight-p">;</span><span c ass="highlight-w">

</span></span></span><span class="highlight-line"><span class="highlight-cl"><span cla s="highlight-w">

</span></span></span><span class="highlight-line"><span class="highlight-cl"><span cla s="highlight-w"></span><span class="highlight-n">mysql</span><span class="highlight- "> </span><span class="highlight-o">&gt;</span><span class="highlight-w"> </span><s an class="highlight-k">grant</span><span class="highlight-w"> </span><span class="highl ght-k">all</span><span class="highlight-w"> </span><span class="highlight-k">on</spa ><span class="highlight-w"> </span><span class="highlight-n">example</span><span cla s="highlight-p">.</span><span class="highlight-o">\*</span><span class="highlight-w"> < span><span class="highlight-k">to</span><span class="highlight-w"> </span><span clas ="highlight-s1">'server'</span><span class="highlight-o">@</span><span class="highligh -s1">'%'</span><span class="highlight-w"> </span><span class="highlight-k">identified< span><span class="highlight-w"> </span><span class="highlight-k">by</span><span clas ="highlight-w"> </span><span class="highlight-s1">'example'</span><span class="highli ht-p">;</span><span class="highlight-w">

</span></span></span><span class="highlight-line"><span class="highlight-cl"><span cla s="highlight-w">

</span></span></span><span class="highlight-line"><span class="highlight-cl"><span cla s="highlight-w"></span><span class="highlight-n">mysql</span><span class="highlight- "> </span><span class="highlight-o">&gt;</span><span class="highlight-w"> </span><s an class="highlight-k">use</span><span class="highlight-w"> </span><span class="highli ht-n">example</span><span class="highlight-p">;</span><span class="highlight-w"> </span></span></span><span class="highlight-line"><span class="highlight-cl"><span cla s="highlight-w">

</span></span></span><span class="highlight-line"><span class="highlight-cl"><span cla s="highlight-w"></span><span class="highlight-n">mysql</span><span class="highlight- "> </span><span class="highlight-o">&gt;</span><span class="highlight-w"> </span><s an class="highlight-k">CREATE</span><span class="highlight-w"> </span><span class="hi hlight-k">TABLE</span><span class="highlight-w"> </span><span class="highlight-o">'</ pan><span class="highlight-k">User</span><span class="highlight-o">`</span><span clas ="highlight-w"> </span><span class="highlight-p">(</span><span class="highlight-w"> </span></span></span><span class="highlight-line"><span class="highlight-cl"><span cla s="highlight-w">

</span></span></span><span class="highlight-line"><span class="highlight-cl"><span cla s="highlight-w"> </span><span class="highlight-o">`</span><span class="highlight-n" id</span><span class="highlight-o"></span><span class="highlight-w"></span><span cl ss="highlight-kt">int</span><span class="highlight-p">(</span><span class="highlight-mi >11</span><span class="highlight-p">)</span><span class="highlight-w"> </span><span class="highlight-k">unsigned</span><span class="highlight-w"> </span><span class="hig light-k">NOT</span><span class="highlight-w"> </span><span class="highlight-no">NUL </span><span class="highlight-w"> </span><span class="highlight-kp">AUTO\_INCREMEN </span><span class="highlight-p">,</span><span class="highlight-w">

</span></span></span><span class="highlight-line"><span class="highlight-cl"><span cla s="highlight-w">

</span></span></span><span class="highlight-line"><span class="highlight-cl"><span cla s="highlight-w"> </span><span class="highlight-o">`</span><span class="highlight-n" userName</span><span class="highlight-o"></span><span class="highlight-w"></span

<span class="highlight-kt">varchar</span><span class="highlight-p">(</span><span class "highlight-mi">50</span><span class="highlight-p">)</span><span class="highlight-w"> /span><span class="highlight-k">NOT</span><span class="highlight-w"> </span><span c ass="highlight-no">NULL</span><span class="highlight-w"> </span><span class="highlig t-k">DEFAULT</span><span class="highlight-w"></span><span class="highlight-s1">"</ pan><span class="highlight-p">,</span><span class="highlight-w">

</span></span></span><span class="highlight-line"><span class="highlight-cl"><span cla s="highlight-w">

</span></span></span><span class="highlight-line"><span class="highlight-cl"><span cla s="highlight-w"> </span><span class="highlight-o">`</span><span class="highlight-n" userPassword</span><span class="highlight-o">\/span><span class="highlight-w"> </sp n><span class="highlight-kt">varchar</span><span class="highlight-p">(</span><span cl ss="highlight-mi">50</span><span class="highlight-p">)</span><span class="highlight-w > </span><span class="highlight-k">NOT</span><span class="highlight-w"> </span><sp n class="highlight-no">NULL</span><span class="highlight-w"> </span><span class="high ight-k">DEFAULT</span><span class="highlight-w"> </span><span class="highlight-s1">' </span><span class="highlight-p">,</span><span class="highlight-w">

</span></span></span><span class="highlight-line"><span class="highlight-cl"><span cla s="highlight-w">

</span></span></span><span class="highlight-line"><span class="highlight-cl"><span cla s="highlight-w"> </span><span class="highlight-o">`</span><span class="highlight-n" userDesc</span><span class="highlight-o">`</span><span class="highlight-w"> </span>< pan class="highlight-kt">varchar</span><span class="highlight-p">(</span><span class=" ighlight-mi">100</span><span class="highlight-p">)</span><span class="highlight-w"> < span><span class="highlight-k">NOT</span><span class="highlight-w"> </span><span cl ss="highlight-no">NULL</span><span class="highlight-w"> </span><span class="highlight k">DEFAULT</span><span class="highlight-w"> </span><span class="highlight-s1">''</s an><span class="highlight-p">,</span><span class="highlight-w">

</span></span></span><span class="highlight-line"><span class="highlight-cl"><span cla s="highlight-w">

</span></span></span><span class="highlight-line"><span class="highlight-cl"><span cla s="highlight-w"> </span><span class="highlight-k">PRIMARY</span><span class="high ight-w"> </span><span class="highlight-k">KEY</span><span class="highlight-w"> </spa ><span class="highlight-p">(</span><span class="highlight-o">`</span><span class="hig light-n">id</span><span class="highlight-o">`</span><span class="highlight-p">)</span <span class="highlight-w">

</span></span></span><span class="highlight-line"><span class="highlight-cl"><span cla s="highlight-w">

</span></span></span><span class="highlight-line"><span class="highlight-cl"><span cla s="highlight-w"> </span><span class="highlight-p">)</span><span class="highlight-w > </span><span class="highlight-kp">ENGINE</span><span class="highlight-o">=</span <span class="highlight-n">InnoDB</span><span class="highlight-w"> </span><span class "highlight-k">DEFAULT</span><span class="highlight-w"> </span><span class="highlightp">CHARSET</span><span class="highlight-o">=</span><span class="highlight-n">utf8< span><span class="highlight-p">;</span><span class="highlight-w">

</span></span></span><span class="highlight-line"><span class="highlight-cl"><span cla s="highlight-w">

</span></span></span><span class="highlight-line"><span class="highlight-cl"><span cla s="highlight-w"></span><span class="highlight-n">mysql</span><span class="highlight- "> </span><span class="highlight-o">&gt;</span><span class="highlight-w"> </span><s an class="highlight-k">INSERT</span><span class="highlight-w"> </span><span class="hi hlight-k">INTO</span><span class="highlight-w"> </span><span class="highlight-o">'</s an><span class="highlight-k">User</span><span class="highlight-o">`</span><span clas ="highlight-w"> </span><span class="highlight-p">(</span><span class="highlight-o">`</

pan><span class="highlight-n">userName</span><span class="highlight-o">`</span><sp n class="highlight-p">,</span><span class="highlight-w"> </span><span class="highlight- "> `</span><span class="highlight-n">userPassword</span><span class="highlight-o"> `</ pan><span class="highlight-p">,</span><span class="highlight-w"> </span><span class= highlight-o">`</span><span class="highlight-n">userDesc</span><span class="highlight-o >`</span><span class="highlight-p">)</span><span class="highlight-w"> </span><span c ass="highlight-k">VALUES</span><span class="highlight-w"> </span></span></span><span class="highlight-line"><span class="highlight-cl"><span cla s="highlight-w"> </span></span></span><span class="highlight-line"><span class="highlight-cl"><span cla s="highlight-w"> </span><span class="highlight-p">(</span><span class="highlight-s1 >'test\_user'</span><span class="highlight-p">,</span><span class="highlight-w"> </span <span class="highlight-s1">'test\_password'</span><span class="highlight-p">,</span><sp n class="highlight-w"> </span><span class="highlight-s1">'Test user for server example'</ pan><span class="highlight-p">);</span><span class="highlight-w"> </span></span></span></code></pre> <p><strong>//管理 MySQL 的常用命令</strong></p> <pre><code class="highlight-chroma"><span class="highlight-line"><span class="highlight cl">mysqladmin -u root -p create ; //创建数据库 </span></span><span class="highlight-line"><span class="highlight-cl"> </span></span><span class="highlight-line"><span class="highlight-cl">mysqladmin -u ro t -p drop ; //删除数据库 </span></span><span class="highlight-line"><span class="highlight-cl"> </span></span><span class="highlight-line"><span class="highlight-cl">CREATE database xample default character set utf8; http://创建数据库 </span></span><span class="highlight-line"><span class="highlight-cl"> </span></span><span class="highlight-line"><span class="highlight-cl">USE &lt;数据库名 gt;; //选择要操作的数据库,以后的MySQL命令都只针对该数据库 </span></span><span class="highlight-line"><span class="highlight-cl"> </span></span><span class="highlight-line"><span class="highlight-cl">SHOW DATABASE ; //列出MySQL数据库管理系统所管理的数据库列表 </span></span><span class="highlight-line"><span class="highlight-cl">  $\langle$ span> $\langle$ span> $\langle$ span class="highlight-line"> $\langle$ span class="highlight-cl">SHOW TABLES; //列出指定数据库中的所有表,需要先使用use 数据库 </span></span><span class="highlight-line"><span class="highlight-cl"> </span></span><span class="highlight-line"><span class="highlight-cl">SHOW INDEX FR M <数据表&gt;; //显示数据表的详细索引信息, 包括PRIMARY KEY (主键) </span></span><span class="highlight-line"><span class="highlight-cl"> </span></span><span class="highlight-line"><span class="highlight-cl">SHOW COLUMNS FROM <数据表&gt;; //显示数据表的详细列头信息 </span></span><span class="highlight-line"><span class="highlight-cl"> </span></span><span class="highlight-line"><span class="highlight-cl">SHOW TABLE STA US FROM <数据库&gt; LIKE '需要匹配的字符串'\G; //该命令将输出Mysql数据库管理系统 性能及统计信息 </span></span><span class="highlight-line"><span class="highlight-cl"> </span></span><span class="highlight-line"><span class="highlight-cl">CREATE TABLE tab e\_name (column\_name column\_type); //创建数据表 </span></span><span class="highlight-line"><span class="highlight-cl"> </span></span><span class="highlight-line"><span class="highlight-cl">SHOW PROCESSL ST; //显示数据库连接线程列表 </span></span><span class="highlight-line"><span class="highlight-cl"> </span></span><span class="highlight-line"><span class="highlight-cl">SHOW CREATE T BLE table name; //显示表信息 </span></span><span class="highlight-line"><span class="highlight-cl">

</span></span><span class="highlight-line"><span class="highlight-cl">SHOW VARIABLES LIKE '%character%'; //显示字符集编码信息 </span></span></code></pre> <p>实例:</p> <pre><code class="highlight-chroma"><span class="highlight-line"><span class="highlight cl">mysql> CREATE TABLE runoob\_tbl(-> runoob\_id INT NOT NULL AUTO\_INCREMENT, > runoob title VARCHAR(100) NOT NULL,-> runoob author VARCHAR(40) NOT NULL,gt; submission date DATE,-> PRIMARY KEY ( runoob id )-> ) ENGINE=InnoDB DEFAULT CHARSET = utf8;Query OK, 0 rows affected (0.16 sec) </span></span><span class="highlight-line"><span class="highlight-cl"> </span></span><span class="highlight-line"><span class="highlight-cl">DROP TABLE table name; //删除数据表 </span></span><span class="highlight-line"><span class="highlight-cl"> </span></span><span class="highlight-line"><span class="highlight-cl">INSERT INTO tabl \_name (field1, field2, ... fieldN) VALUES (value1, value2, ...valueN); //插入数据 </span></span><span class="highlight-line"><span class="highlight-cl"> </span></span><span class="highlight-line"><span class="highlight-cl">SELECT column\_n me, column\_name FROM table\_name [WHERE Clause] [OFFSET M] [LIMIT N]; //查询数据 </span></span><span class="highlight-line"><span class="highlight-cl"> </span></span><span class="highlight-line"><span class="highlight-cl">UPDATE table na e SET field1=new-value1, field2=new-value2 [WHERE Clause]; //更新数据 </span></span><span class="highlight-line"><span class="highlight-cl"> </span></span><span class="highlight-line"><span class="highlight-cl">DELETE FROM tab e\_name [WHERE Clause]; //删除数据 </span></span><span class="highlight-line"><span class="highlight-cl"> </span></span><span class="highlight-line"><span class="highlight-cl">SELECT field1, fiel 2, ... fieldN table name1, table name2,... table nameN WHERE field1 LIKE condition1; where从句中like和%的使用 </span></span><span class="highlight-line"><span class="highlight-cl"> </span></span><span class="highlight-line"><span class="highlight-cl">SELECT field1, fiel 2, ...fieldN table\_name1, table\_name2, ...table\_nameN ORDER BY field1, [field2...] ASC [DESC] </span></span></code></pre> <p>//排序</p> <pre><code class="highlight-chroma"><span class="highlight-line"><span class="highlight cl">set names utf8; //设置为utf8编码 </span></span><span class="highlight-line"><span class="highlight-cl"> </span></span><span class="highlight-line"><span class="highlight-cl">SET sql\_mode='N AUTO VALUE ON ZERO'; <br> //设置AUTO\_INCREMENT的值从0开始 </span></span></code></pre> <p>//GROUP BY 语法,在分组的列上我们可以使用 COUNT, SUM, AVG,等函数。</p> <pre><code class="highlight-chroma"><span class="highlight-line"><span class="highlight cl">SELECT column\_name, function(column\_name) FROM table\_name </span></span><span class="highlight-line"><span class="highlight-cl">WHERE column\_n me operator value </span></span><span class="highlight-line"><span class="highlight-cl">GROUP BY colum \_name; </span></span></code></pre> <p>实例:</p> <pre><code class="highlight-chroma"><span class="highlight-line"><span class="highlight cl">mysql&qt; SELECT name, COUNT(\*) FROM employee tbl GROUP BY name; </span></span><span class="highlight-line"><span class="highlight-cl"> </span></span><span class="highlight-line"><span class="highlight-cl">mysql&gt; SELECT name, SUM(singin) as singin count FROM employee tbl GROUP BY name WITH ROLLUP; </span></span><span class="highlight-line"><span class="highlight-cl">

</span></span><span class="highlight-line"><span class="highlight-cl">mysql&gt; SELECT coalesce(name, '总数'), SUM(singin) as singin\_count FROM employee\_tbl GROUP BY name W TH ROLLUP; </span></span></code></pre>

<p><strong>//MySQL 连接的使用</strong></p>

<p>//使用 INNER JOIN</p>

<pre><code class="highlight-chroma"><span class="highlight-line"><span class="highlight cl">例: SELECT a.runoob id, a.runoob author, b.runoob count FROM runoob tbl a INNER JO N tcount tbl b ON a.runoob author  $=$  b.runoob author;

</span></span><span class="highlight-line"><span class="highlight-cl">

</span></span><span class="highlight-line"><span class="highlight-cl">等价于: SELECT a. unoob id, a.runoob author, b.runoob count FROM runoob tbl a, tcount tbl b WHERE a.runo b author =  $b$ .runoob author;

</span></span></code></pre>

<p>//使用 LEFT JOIN</p>

<pre><code class="highlight-chroma"><span class="highlight-line"><span class="highlight cl">例: SELECT a.runoob id, a.runoob author, b.runoob count FROM runoob tbl a LEFT JOIN count tbl b ON a.runoob author = b.runoob author;

</span></span></code></pre>

<p>//使用 RIGHT JOIN</p>

<pre><code class="highlight-chroma"><span class="highlight-line"><span class="highlight cl">例: SELECT b.runoob id, b.runoob author, a.runoob count FROM tcount tbl a RIGHT JOI runoob tbl b ON a.runoob author = b.runoob author;

</span></span></code></pre>

<p>//使用 NULL</p>

<p>必须使用 IS NULL,或 IS NOT NULL,或 &lt;=&gt; 用于比较两个 NULL</p>

<p><strong>//MySQL 正则表达式</strong></p>

<p>MySQL 中使用 REGEXP 操作符来进行正则表达式匹配。</p>

<p>| 模式 | 描述 |<br>

| ^ | 匹配输入字符串的开始位置。如果设置了 RegExp 对象的 Multiline 属性,^ 也匹配 '\n' 或 '\r' 后的位置。 |<br>

| <span class="language-math"> | 匹配输入字符串的结束位置。如果设置了RegExp 对象的 Multil ne 属性,</span> 也匹配 '\n' 或 '\r' 之前的位置。 |<br>

| . | 匹配除 "\n" 之外的任何单个字符。要匹配包括 '\n' 在内的任何字符,请使用象 '[.\n]' 的模式。 |<  $r$ 

| [...] | 字符集合。匹配所包含的任意一个字符。例如, '[abc]' 可以匹配 "plain" 中的 'a'。 |<br>

| [^...] | 负值字符集合。匹配未包含的任意字符。例如, '[^abc]' 可以匹配 "plain" 中的'p'。 |<br> | p1|p2|p3 | 匹配 p1 或 p2 或 p3。例如,'z|food' 能匹配 "z" 或 "food"。'(z|f)ood' 则匹配 "zood" "food"。 |<br>

| \* | 匹配前面的子表达式零次或多次。例如,zo\* 能匹配 "z" 以及 "zoo"。\* 等价于{0,}。 |<br>

| + | 匹配前面的子表达式一次或多次。例如,'zo+' 能匹配 "zo" 以及 "zoo",但不能匹配 "z"。+ 等  $\pm$  {1,}, | < br >

|{n}|n 是一个非负整数。匹配确定的 n 次。例如, 'o{2}' 不能匹配 "Bob" 中的 'o', 但是能匹配 "foo " 中的两个 o。 |<br>

|{n,m} | m 和 n 均为非负整数, 其中 n <= m。最少匹配 n 次且最多匹配 m 次。 |</p> <p><strong>//MySQL 事务</strong></p>

<p>1,开始一个事务</p>

<p>start transaction</p>

<p>2, 做保存点</p>

<p>savepoint 保存点名称</p>

<p>3, 操作</p>

<p>4,可以回滚,可以提交,没有问题,就提交,有问题就回滚。</p>

<p>例: </p>

<pre><code class="highlight-chroma"><span class="highlight-line"><span class="highlight

cl">SET AUTOCOMMIT = 0; //设置为不自动提交,因为MYSQL默认立即执行 </span></span><span class="highlight-line"><span class="highlight-cl"> </span></span><span class="highlight-line"><span class="highlight-cl">BEGIN;  $\frac{1}{2}$ 始事务定义 </span></span><span class="highlight-line"><span class="highlight-cl"> </span></span><span class="highlight-line"><span class="highlight-cl">...; //操作 </span></span><span class="highlight-line"><span class="highlight-cl"> </span></span><span class="highlight-line"><span class="highlight-cl">ROLLBACK; //有问题回滚 </span></span><span class="highlight-line"><span class="highlight-cl"> </span></span><span class="highlight-line"><span class="highlight-cl">COMMIT; //成功则执行事务 </span></span></code></pre> <p><strong>//MySQL 的 ALTER 命令</strong></p> <p>//添加删除表字段</p> <pre><code class="highlight-chroma"><span class="highlight-line"><span class="highlight cl">ALTER TABLE testalter tbl DROP i; //删除i字段, 不能删除最后一个字段 </span></span><span class="highlight-line"><span class="highlight-cl"> </span></span><span class="highlight-line"><span class="highlight-cl">ALTER TABLE testa ter\_tbl ADD i INT; //增加i字段并定义类型 </span></span><span class="highlight-line"><span class="highlight-cl"> </span></span><span class="highlight-line"><span class="highlight-cl">ALTER TABLE testa ter\_tbl ADD i INT FIRST; //使用MySQL提供的关键字 FIRST (设定位第一列) </span></span><span class="highlight-line"><span class="highlight-cl"> </span></span><span class="highlight-line"><span class="highlight-cl">ALTER TABLE testa ter tbl ADD i INT AFTER c;  $\frac{1}{2}$  //AFTER 字段名 (设定位于某个字段之后) </span></span></code></pre> <p>//修改字段类型和名称</p> <pre><code class="highlight-chroma"><span class="highlight-line"><span class="highlight cl">ALTER TABLE testalter\_tbl MODIFY c CHAR(10); //把字段 c 的类型从 CHAR(1) 改为 CHAR(10) </span></span><span class="highlight-line"><span class="highlight-cl"> </span></span><span class="highlight-line"><span class="highlight-cl">ALTER TABLE testa ter tbl CHANGE i j BIGINT; //把字段i名称改为j, 并将类型改为BIGINT </span></span><span class="highlight-line"><span class="highlight-cl"> </span></span><span class="highlight-line"><span class="highlight-cl">ALTER TABLE testa ter\_tbl MODIFY j BIGINT NOT NULL DEFAULT 100; //指定字段 j 为 NOT NULL 且默认值为10 ,若不指定默认值为NULL </span></span></code></pre> <p>//修改字段默认值</p> <pre><code class="highlight-chroma"><span class="highlight-line"><span class="highlight cl">ALTER TABLE testalter tbl ALTER i SET DEFAULT 1000; //使用 ALTER 来修改字段的 认值 </span></span><span class="highlight-line"><span class="highlight-cl"> </span></span><span class="highlight-line"><span class="highlight-cl">ALTER TABLE testa ter\_tbl ALTER i DROP DEFAULT; //使用 ALTER 命令及 DROP子句来删除字段的默认值 </span></span></code></pre> <p>//修改表名</p> <pre><code class="highlight-chroma"><span class="highlight-line"><span class="highlight cl">ALTER TABLE testalter tbl RENAME TO alter tbl; //将数据表 testalter tbl 重命名为 alter tbl </span></span></code></pre> <p><strong>//MySQL 创建索引</strong></p> <p>//普通索引</p>

<pre><code class="highlight-chroma"><span class="highlight-line"><span class="highlight cl">CREATE INDEX indexName ON tableName(columnName(length)); //创建索引,方法1 </span></span><span class="highlight-line"><span class="highlight-cl"> </span></span><span class="highlight-line"><span class="highlight-cl">ALTER TABLE tabl Name ADD INDEX indexName(columnName(length)); //修改表结构,方法2 </span></span><span class="highlight-line"><span class="highlight-cl"> </span></span><span class="highlight-line"><span class="highlight-cl">CREATE TABLE my able( ID INT NOT NULL, username VARCHAR(16) NOT NULL, INDEX [indexName] (username( ength)); <br> //创建表时直接指定, 方法3 </span></span><span class="highlight-line"><span class="highlight-cl"> </span></span><span class="highlight-line"><span class="highlight-cl">DROP INDEX inde Name ON tableName; //删除索引 </span></span></code></pre> <p>//唯一索引</p> <pre><code class="highlight-chroma"><span class="highlight-line"><span class="highlight cl">ALTER TABLE tbl\_name ADD PRIMARY KEY (column\_list); //添加一个主键, 要确保 键不为NULL </span></span><span class="highlight-line"><span class="highlight-cl"> </span></span><span class="highlight-line"><span class="highlight-cl">CREATE UNIQUE NDEX indexName ON mytable(username(length)); //创建索引, 方法1 </span></span><span class="highlight-line"><span class="highlight-cl"> </span></span><span class="highlight-line"><span class="highlight-cl">ALTER table mytab e ADD UNIQUE [indexName] (username(length)); //修改表结构,方法2 </span></span><span class="highlight-line"><span class="highlight-cl"> </span></span><span class="highlight-line"><span class="highlight-cl">CREATE TABLE my able( ID INT NOT NULL, username VARCHAR(16) NOT NULL, UNIQUE [indexName] (usernam (length))); //创建表时指定,方法3 </span></span><span class="highlight-line"><span class="highlight-cl"> </span></span><span class="highlight-line"><span class="highlight-cl"> ALTER TABLE tbl\_ ame ADD FULLTEXT index name (column list); //添加全文索引 </span></span><span class="highlight-line"><span class="highlight-cl"> </span></span><span class="highlight-line"><span class="highlight-cl">ALTER TABLE tbl\_ ame DROP INDEX (column\_list); //删除索引 </span></span><span class="highlight-line"><span class="highlight-cl"> </span></span><span class="highlight-line"><span class="highlight-cl">ALTER TABLE tbl ame DROP PRIMARY KEY; //删除主键 </span></span><span class="highlight-line"><span class="highlight-cl"> </span></span><span class="highlight-line"><span class="highlight-cl">SHOW INDEX FR M tableName\G; //显示索引信息 </span></span></code></pre> <p><strong>//MySQL 临时表</strong></p> <pre><code class="highlight-chroma"><span class="highlight-line"><span class="highlight cl">CREATE TEMPORARY TABLE tableName (...); //创建临时表 </span></span></code></pre> <p>删除临时表与删除其他表一样,但 show tables 不能显示临时表</p> <p><strong>//MySQL 复制表</strong></p> <pre><code class="highlight-chroma"><span class="highlight-line"><span class="highlight cl">SHOW CREATE TABLE runoob\_tbl \G; //获取创建数据表(CREATE TABLE) 语句 </span></span><span class="highlight-line"><span class="highlight-cl"> </span></span><span class="highlight-line"><span class="highlight-cl">复制以下命令显示 SQL语句,修改数据表名,并执行SQL语句,通过以上命令 将完全的复制数据表结构。 </span></span><span class="highlight-line"><span class="highlight-cl"> </span></span><span class="highlight-line"><span class="highlight-cl">INSERT INTO ... SE ECT... 语句来实现复制表的内容

</span></span><span class="highlight-line"><span class="highlight-cl"> </span></span><span class="highlight-line"><span class="highlight-cl">mysql&gt; INSERT INTO clone tbl (runoob id,-&qt; runoob title,-&qt; runoob author,-&qt; submission date)-& t; SELECT runoob id,runoob title,-> runoob author, submission date -> FROM runoob t l; </span></span></code></pre> <p><strong>//获取服务器元数据</strong></p> <pre><code class="highlight-chroma"><span class="highlight-line"><span class="highlight cl">SELECT VERSION(); //服务器版本信息 </span></span><span class="highlight-line"><span class="highlight-cl"> </span></span><span class="highlight-line"><span class="highlight-cl">SELECT DATABASE ); //当前数据库名 </span></span><span class="highlight-line"><span class="highlight-cl"> </span></span><span class="highlight-line"><span class="highlight-cl">SELECT USER(); //当前用户名 </span></span><span class="highlight-line"><span class="highlight-cl"> </span></span><span class="highlight-line"><span class="highlight-cl">SHOW STATUS; //服务器状态 </span></span><span class="highlight-line"><span class="highlight-cl"> </span></span><span class="highlight-line"><span class="highlight-cl">SHOW VARIABLES //服务器配置变量 </span></span></code></pre> <p><strong>//MySQL 序列使用</strong></p> <p>使用 AUTO\_INCREMENT 定义列</p> <pre><code class="highlight-chroma"><span class="highlight-line"><span class="highlight cl">LAST\_INSERT\_ID() //获取最后的插入表中的自增的值的函数 </span></span></code></pre> <p>重置序列:</p> <pre><code class="highlight-chroma"><span class="highlight-line"><span class="highlight cl">mysql> ALTER TABLE insect DROP id; mysql> ALTER TABLE insect -> ADD id INT UNSIGNED NOT NULL AUTO INCREMENT FIRST,-& qt; ADD PRIMARY KEY (id); </span></span></code></pre> <p>设置序列的开始值:</p> <pre><code class="highlight-chroma"><span class="highlight-line"><span class="highlight cl">mysql> ALTER TABLE t AUTO INCREMENT = 100; </span></span></code></pre> <p>或者在创建时直接 AUTO\_INCREMENT = 100</p> <p><strong>//MySQL 处理重复数据</strong></p> <p>防止表中出现重复数据</p> <p>防止重复插入:</p> <pre><code class="highlight-chroma"><span class="highlight-line"><span class="highlight cl">INSERT IGNORE INTO </span></span><span class="highlight-line"><span class="highlight-cl"> </span></span><span class="highlight-line"><span class="highlight-cl">REPLACE INTO </span></span></code></pre> <p>设置唯一索引:</p> <pre><code class="highlight-chroma"><span class="highlight-line"><span class="highlight cl">CREATE TABLE person tbl ( first name CHAR(20) NOT NULL, last name CHAR(20) NOT N LL, sex CHAR(10) UNIQUE (last name, first name)); </span></span></code></pre> <p>统计重复数据:</p> <pre><code class="highlight-chroma"><span class="highlight-line"><span class="highlight cl">mysql&qt; SELECT COUNT(\*) as repetitions, last name, first name -&qt; FROM person tbl -> GROUP BY last name, first name -> HAVING repetitions > 1;

</span></span></code></pre> <p>过滤重复数据:</p> <pre><code class="highlight-chroma"><span class="highlight-line"><span class="highlight cl">mysql> SELECT DISTINCT last name, first name -> FROM person tbl -> ORDER Y last name; </span></span></code></pre> <p>或使用 GROUP BY 来读取</p> <p>删除重复数据:</p> <pre><code class="highlight-chroma"><span class="highlight-line"><span class="highlight cl">mysql> CREATE TABLE tmp SELECT last name, first name, sex -> FROM person tbl; > GROUP BY (last name, first name); mysql> DROP TABLE person tbl; mysql> ALTER TABLE tmp RENAME TO person\_tbl; </span></span></code></pre> <p>或者通过添加主键/索引的方法:</p> <pre><code class="highlight-chroma"><span class="highlight-line"><span class="highlight cl">mysql> ALTER IGNORE TABLE person\_tbl -> ADD PRIMARY KEY (last\_name, first\_n me); </span></span></code></pre> <p><strong>//MySQL 导出数据</strong></p> <p><strong>使用 SELECT ... INTO OUTFILE ...语句导出数据</strong></p> <pre><code class="highlight-chroma"><span class="highlight-line"><span class="highlight cl">mysql&qt; SELECT \* FROM runoob tbl -&qt; INTO OUTFILE '/tmp/tutorials.txt'; </span></span></code></pre> <p>指定格式,如 CSV 格式:</p> <pre><code class="highlight-chroma"><span class="highlight-line"><span class="highlight cl">mysql> SELECT \* FROM passwd INTO OUTFILE '/tmp/tutorials.txt'-> FIELDS TERMI ATED BY ',' ENCLOSED BY '"'-&qt; LINES TERMINATED BY '\r\n'; </span></span></code></pre> <p>或</p> <pre><code class="highlight-chroma"><span class="highlight-line"><span class="highlight cl">SELECT a,b,a+b INTO OUTFILE '/tmp/result.text' FIELDS TERMINATED BY ',' OPTIONALLY NCLOSED BY '"' LINES TERMINATED BY '\n' FROM test table; </span></span></code></pre> <p>使用 LOAD DATA INFILE 可以将文件读回数据库</p> <p><strong>导出表作为原始数据: </strong></p> <p>mysqldump 是 mysql 用于转存储数据库的实用程序。它主要产生一个 SQL 脚本, 其中包含从 重新创建数据库所必需的命令 CREATE TABLE INSERT 等。</p> <pre><code class="highlight-chroma"><span class="highlight-line"><span class="highlight cl">\$ mysqldump -u root -p --no-create-info \ --tab=/tmp RUNOOB runoob\_tbl </span></span><span class="highlight-line"><span class="highlight-cl">password \*\*\*\*\*\* </span></span></code></pre> <p>导出 SQL 格式的数据:</p> <pre><code class="highlight-chroma"><span class="highlight-line"><span class="highlight  $cl$ ">\$ mysqldump -u root -p RUNOOB runoob tbl & qt; dump.txt </span></span><span class="highlight-line"><span class="highlight-cl">password \*\*\*\*\*\* </span></span></code></pre> <p>导出整个数据库:</p> <pre><code class="highlight-chroma"><span class="highlight-line"><span class="highlight  $cl$ ">\$ mysqldump -u root -p RUNOOB & qt; database dump.txt </span></span><span class="highlight-line"><span class="highlight-cl">password \*\*\*\*\*\* </span></span></code></pre> <p>导出所有数据库:</p> <pre><code class="highlight-chroma"><span class="highlight-line"><span class="highlight  $cl$ ">\$ mysqldump -u root -p --all-databases &qt; database dump.txt

</span></span><span class="highlight-line"><span class="highlight-cl">password \*\*\*\*\*\* </span></span></code></pre>

<p>将数据库拷贝到其他主机:</p>

<pre><code class="highlight-chroma"><span class="highlight-line"><span class="highlight  $cl$ ">\$ mysqldump -u root -p database name table name & qt; dump.txt

</span></span><span class="highlight-line"><span class="highlight-cl">password \*\*\*\*\* </span></span><span class="highlight-line"><span class="highlight-cl">

</span></span><span class="highlight-line"><span class="highlight-cl">\$ mysql -u root -p database name & lt; dump.txt

</span></span><span class="highlight-line"><span class="highlight-cl">password \*\*\*\*\* </span></span></code></pre>

<p>你也可以使用以下命令将导出的数据直接导入到远程的服务器上,但请确保两台服务器是相通的 是可以相互访问的: p> \$ mysqldump -u root -p database\_name \ | mysql -h other-host.com database name</p>

<p><strong>//MySQL 导入数据</strong></p>

<p><strong>使用 LOAD DATA 导入数据</strong></p>

<pre><code class="highlight-chroma"><span class="highlight-line"><span class="highlight cl">mysql&qt; LOAD DATA LOCAL INFILE 'dump.txt' INTO TABLE mytbl;

</span></span></code></pre>

<p>如果指定 LOCAL 关键词,则表明从客户主机上按路径读取文件。如果没有指定,则文件在服务 上按路径读取文件。</p>

<p>指定 FIELDS 和 LINES</p>

<pre><code class="highlight-chroma"><span class="highlight-line"><span class="highlight cl">mysql> LOAD DATA LOCAL INFILE 'dump.txt' INTO TABLE mytbl -> FIELDS TERMIN TED BY ':'-&qt; LINES TERMINATED BY '\r\n';

</span></span></code></pre>

<p>指定顺序</p>

<pre><code class="highlight-chroma"><span class="highlight-line"><span class="highlight cl">mysql> LOAD DATA LOCAL INFILE 'dump.txt'-> INTO TABLE mytbl (b, c, a);

</span></span></code></pre>

<p><strong>使用 mysqlimport 导入数据</strong></p>

<pre><code class="highlight-chroma"><span class="highlight-line"><span class="highlight cl">\$ mysqlimport -u root -p --local --fields-terminated-by=":" \ --lines-terminated-by="\r\n database\_name dump.txt

</span></span><span class="highlight-line"><span class="highlight-cl">password \*\*\*\*\*

</span></span></code></pre>

<p>使用 --columns 选项来设置列的顺序</p>

<pre><code class="highlight-chroma"><span class="highlight-line"><span class="highlight  $cl$ ">\$ mysqlimport -u root -p --local --columns=b,c,a \

</span></span><span class="highlight-line"><span class="highlight-cl"> database\_name dump.txt

</span></span><span class="highlight-line"><span class="highlight-cl">password \*\*\*\*\* </span></span></code></pre>

<p>mysqlimport 的常用选项介绍</p>

<p>| 选项 | 功能 |<br>

| -d or --delete | 新数据导入数据表中之前删除数据数据表中的所有信息 |<br>

-f or --force | 不管是否遇到错误, mysqlimport 将强制继续插入数据 |<br>

| -i or --ignore | mysqlimport 跳过或者忽略那些有相同唯一 关键字的行, 导入文件中的数据将被 略。 |<br>

|-l or -lock-tables | 数据被插入之前锁住表,这样就防止了, 你在更新数据库时,用户的查询和更 受到影响。 |<br>

| -r or -replace | 这个选项与-i 选项的作用相反;此选项将替代 表中有相同唯一关键字的记录。 |<b >

| --fields-enclosed- by= char | 指定文本文件中数据的记录时以什么括起的, 很多情况下 数据以双

号括起。 默认的情况下数据是没有被字符括起的。 |<br> | --fields-terminated- by=char | 指定各个数据的值之间的分隔符,在句号分隔的文件中, 分隔符 句号。您可以用此选项指定数据之间的分隔符。 默认的分隔符是跳格符(Tab) |<br> | --lines-terminated- by=str | 此选项指定文本文件中行与行之间数据的分隔字符串 或者字符。 默 的情况下 mysqlimport 以 newline 为行分隔符。 您可以选择用一个字符串来替代一个单个的字符: 一个新行或者一个回车。 |</p> <p><strong>SQL 数据类型</strong></p> <p>| INTEGER 或 INT | 通常为 32 位整数 |<br> | SMALLINT | 通常为 16 位整数 |<br> | NUMERIC(m, n), DECIMAL(m, n) 或 DEC(m, n) | m 位长的定点十进制数,其中小数点后为 n 位 |< r> | FLOAT(n) | 运算精度为 n 位二进制数的浮点数 |<br> | REAL | 通常为 32 位浮点数 |<br> | DOUBLE | 通常为 64 位浮点数 |<br> | CHARACTER(n)或 CHAR(n) | 固定长度为 n 的字符串 |<br> | VARCHAR(n) | 最大长度为 n 的字符串 |<br> | BOOLEAN | 布尔值 |<br> | DATE | 日历日期 |<br> | TIME | 当前时间 |<br> | TIMESTAMP | 当前日期和时间 |<br> | BLOB | 二进制大对象 |<br> | CLOB | 字符大对象 |</p>